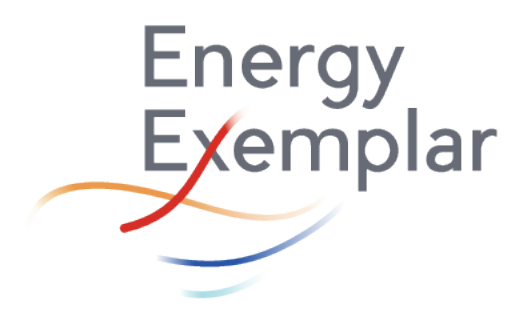

**SEPTEMBER 2023**

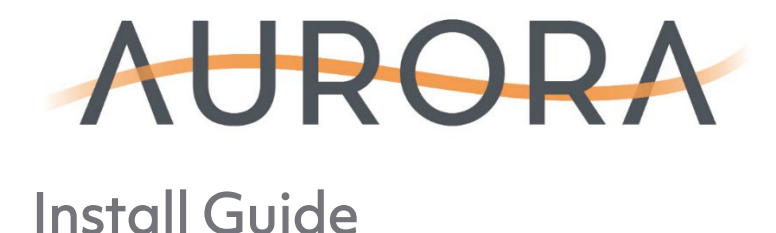

VERSION 15.0

CONFIDENTIAL. This information, documentation, communication, data, or other material provided herewith or herein contains confidential and proprietary information of Energy Exemplar LLC and its affiliates. Neither this documentation nor its contents should be disclosed to others or reproduced or used without the prior written permission of Energy Exemplar LLC. THE INFORMATION IN THIS DOCUMENTATION IS PROVIDED "AS IS," AND ENERGY EXEMPLAR DISCLAIMS ALL EXPRESS AND IMPLIED WARRANTIES OF ANY KIND RELATING THERETO, INCLUDING WARRANTIES OF MERCHANTABILITY AND FITNESS FOR A PARTICULAR PURPOSE. Information in this documentation may be subject to export restrictions.

### **Table of Contents**

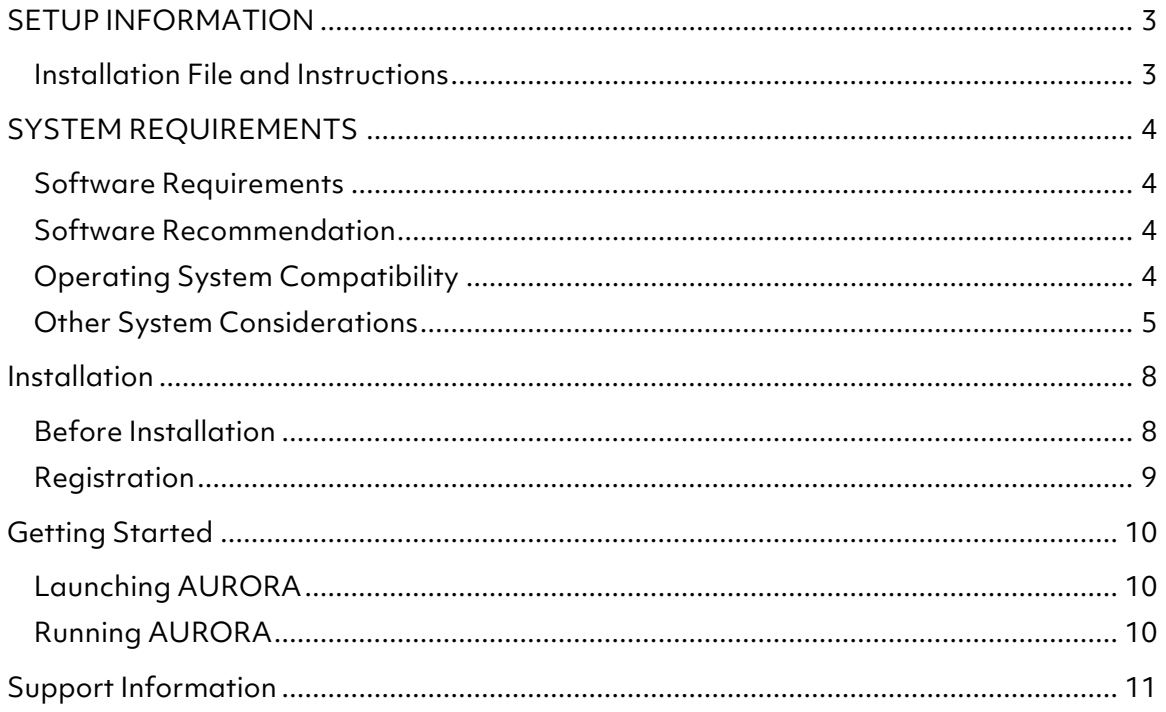

© 2023 Energy Exemplar

Aurora 15.0 Installation Guide | 2

The logos and text for Energy Exemplar, PLEXOS, and Aurora are trademarks or registered trademarks of Energy Exemplar in the United States and other countries.

**Energy** Exemplar

# <span id="page-2-0"></span>**SETUP INFORMATION**

#### <span id="page-2-1"></span>Installation File and Instructions

The Installation file contains Aurora version 15.0 and the opportunity to download example project files. Please follow the instructions provided in this Installation Guide.

 Major Aurora releases—those with a .1001 version number—must be installed from a full installation file downloaded from the Client Portal at [https://portal.energyexemplar.com.](https://portal.energyexemplar.com/) Additionally, interim updates, i.e., patches to Aurora software, and optional data packages are also available for download, as well as additional support resources. Contact Energy Exemplar for credentials to access the portal.

Once you've logged in, you can get the latest updates by clicking on the appropriate link. Always be sure to review the Enhancement Log from the Aurora dropdown before downloading a new version of the software. This Installation Guide is also available on the website.

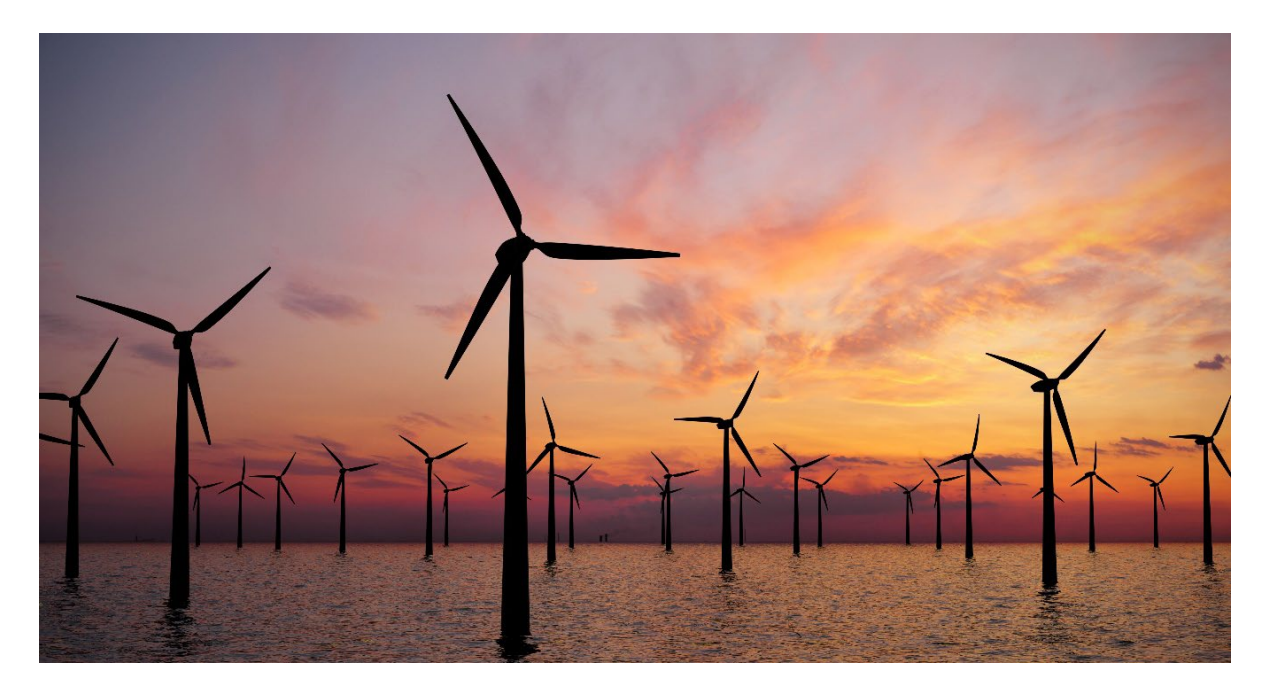

© 2023 Energy Exemplar Aurora 15.0 Installation Guide | 3

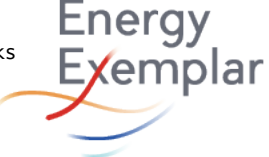

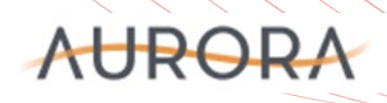

## <span id="page-3-0"></span>**SYSTEM REQUIREMENTS**

As you prepare to install Aurora, it is important to consider the kind of capabilities you will be using, e.g., Multi-year Risk studies, Long-Term Capacity Expansion studies, or Nodal studies. While some minimum requirements are specified, it is recommended that users install Aurora on the recommended systems.

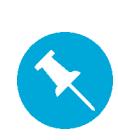

NOTE: For all hardware configurations, a total of 1.65GB of free hard drive space is required for the install, with 1.5GB required on the system drive (150MB can be directed to other storage locations). There should also be enough free hard disk space available for output database(s) and the virtual memory settings. Very large outputs can be created based on what you specify in output reporting, so judicious output reporting selection is highly recommended.

#### <span id="page-3-1"></span>Software Requirements

• Windows 64-bit Operating System

#### <span id="page-3-2"></span>Software Recommendation

- Windows 11 Professional
- Microsoft Office Excel
- Microsoft SQL Server 2019 Full or Express Edition

#### <span id="page-3-3"></span>Operating System Compatibility

- Windows 11
- Windows 10 Pro
- Windows Server 2019 or 2022
- Windows 8.1 Pro or Enterprise

#### Recommendations for AURORA Applications

When doing memory intensive zonal studies — such as running granular topologies like the Eastern Interconnect, using constrained dispatch logic, or performing a long-term run with numerous new resource candidates — at least 8GB of RAM is recommended for optimal user experience. Additionally, for intensive nodal studies 16GB RAM is required for most systems, with 32GB for large East Interconnect studies.

© 2023 Energy Exemplar Aurora 15.0 Installation Guide | 4

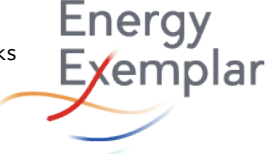

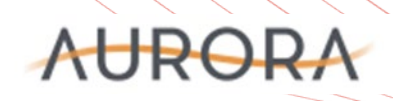

Energy Exemplar typically recommends new systems be purchased with the fastest processor and lowest latency RAM currently available.

An example of an optimal system capable of performing all study types is shown below.

#### High Performance 64-bit Systems

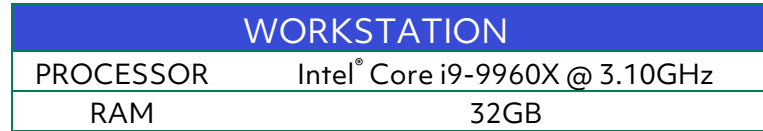

Additionally, OverClocking, or HyperClocking™ (as it is referred to by specific manufacturers) can also increase performance. OverClocking is the process of increasing the clock speed of a CPU higher than the original speed set by the component manufacturer.

#### <span id="page-4-0"></span>Other System Considerations

Remote Access - Aurora is well suited for running in remote access environments. Aurora can be installed and run-on remote servers and accessed from a workstation by multiple users through an application like Remote Desktop or Terminal Services. There may be nominal performance degradation of the graphical user interface in environments like these that can result in slowness at times, such as switching between windows or creating charts. Please note that this is not the same as running in a 'virtualized' environment.

Virtualization (Hardware/Software) – Aurora can run in 'virtualized' environments such as VMware, Citrix XenDesktop/Server, Microsoft Hyper-V, or Parallels Desktop for Mac. Energy Exemplar has found that running Aurora on a virtual machine resulted in minor performance degradation, such as an increase in run time. Performance changes can be affected by how much output reporting is requested, the number of simultaneous users, etc. Many factors can drastically affect the performance of any system, virtual or non-virtual. To address concerns about performance (e.g., execution speed), Energy Exemplar recommends testing in the environment before fully committing to full-scale production in a virtual environment.

For maximum performance, Aurora is best run-on dedicated servers or workstations (in non-virtualized environments).

Output Database Formats – Output database formats are xmpSQL, SQL Server, MySQL, XML, zipped XML, and CSV.

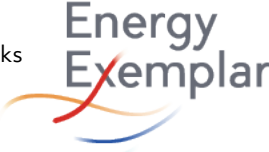

© 2023 Energy Exemplar Aurora 15.0 Installation Guide | 5

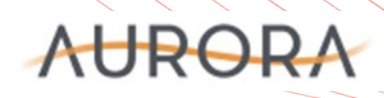

In the case of SQL Server, we recommend using the Express Edition of SQL Server on clients' machines where Aurora will be run or the full edition of SQL Server on a central server dedicated to Aurora use. We do not recommend running full SQL Server installations on the same workstation/server that Aurora is run on; the memory usage of SQL Server does not allow Aurora to run at maximum performance levels.

Input Database Formats – The delivered input databases are distributed in xmpSQL (.xdb) format but can easily be converted to other formats including zipped XML or SQL Server. Delivered zonal input databases are typically each under 100MB in size, while nodal databases can run larger.

Data Backup - Aurora input and output data should be backed up to meet user requirements.

Network Bandwidth/Data Storage – The bandwidth requirements are largely based on the amount of output data created and written to a non-local storage location (e.g., shared network folder, server-based database, etc.). In some cases, the bandwidth requirements will be very large, and the physical storage should be located as close to the users as possible or with a very high bandwidth connection. Output database sizes vary and are dependent on the intended use of the model. Data storage needs for certain types of model use can easily reach into the hundreds of gigabytes.

Multi-CPU – Multi-processor or multi-core systems allow for several instances of Aurora to run simultaneously when there is enough available memory. While some reduction in individual run times will be expected when running multiple instances in parallel, the total run time to complete a batch of simulations will be significantly reduced. When running only one simulation at a time, there are settings that allow Aurora to take advantage of all the processors on a machine.

The "Use Parallel Processes" setting, selected in the Logic settings of the Simulation Options window, will perform certain parts of the simulation in parallel and on a quadcore machine with nothing else running will improve run times anywhere from 10 – 50% based on the study settings. Furthermore, when the option "Parallelize the Run Across Years" is also selected on multi-year zonal studies, the study years will be run simultaneously further reducing the overall run time. Even with the way that Aurora will attempt to use all the available processors on a machine, Energy Exemplar generally recommends obtaining computers with higher single thread ratings as opposed to machines with slower thread ratings but more available processor cores.

© 2023 Energy Exemplar Aurora 15.0 Installation Guide | 6

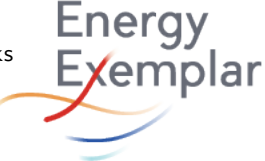

Recommendations for Multi-Core/Multi-User Environments – Multiple instances of Aurora can be run in parallel on servers or workstations that have multi-core processors for increased productivity. Furthermore, multi-core processor platforms are ideally suited for multi-user environments. However, there are some important considerations regarding memory requirements and potential performance degradation for Aurora in these types of environments that should be noted.

In multi-core/multi-user environments, the memory requirements of Aurora scale nicely in a linear fashion. There are no memory-synergies related to multiple instances. So, for example, if a study needs up to 6GB of RAM, then running 8 instances in parallel on 8 CPU-cores would require 8 \* 6GB = 48GB of RAM. Additionally, if a single study requires 25% CPU to complete, 4 simultaneous studies would consume 100% of the CPU. Running more than 4 simultaneous studies in this instance would cause a slowdown of the run times for all the studies.

The exact memory requirements vary based on several factors. Some of the factors that can have a significant impact on memory requirements for Aurora in multi-core/multiuser environments are:

- Running nodal simulations of very large systems such as the Eastern Interconnect
- LT expansion runs with many new resource alternatives
- Setting the "Max records retained in memory" to a higher number to improve run time when creating large output files
- Running scenarios with a more granular topology (e.g., solving hourly prices for many WECC zones vs. fewer)
- Running with a very large input database that includes many extra tables (e.g., 'unknown' type tables) with very large record counts (e.g., > 50,000)

However, CPU usage will not scale linearly. Each additional instance of Aurora will create system CPU overhead related to managing the multiple processes. Additionally, memory and I/O channels are limited in multi-core processor environments and can cause significant bottlenecks that result in degraded performance. The amount of performance degradation depends heavily on the specific hardware of the computer but is also affected by the number of simultaneous instances, the number of zones in the consolidation to be solved, and other project settings. Energy Exemplar recommends customer testing in their intended multi-core environment to determine how to maximize productivity for Aurora runs.

© 2023 Energy Exemplar Aurora 15.0 Installation Guide | 7

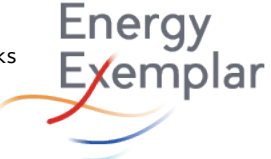

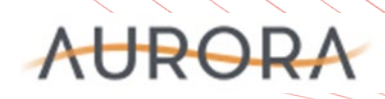

Gurobi Optimizer - Aurora licensees can optionally license the Gurobi Optimizer. Each Gurobi license is assigned to an individual computer that has a unique identifier and, therefore, requires Gurobi interaction any time the license is moved to a new computer.

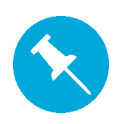

NOTE: When running Gurobi Optimizer on a virtual machine, some of these identifiers may change if you "copy" the virtual machine. To migrate a virtual machine to a new host, select the option in your virtualization system to "move" the virtual machine rather than "copying" or "cloning" it.

User Access Rights – Aurora uses all standard program folders recommended for Microsoft Operating Systems. In some IT environments with enhanced user access security, it may be necessary to give users rights to certain folders on the system. Users will need read, write, and modify access to the following folders:

- C:\Users\Public\Documents\Aurora (or C:\AURORAxmp for legacy installs)
- C:\Program Files\Energy Exemplar
- C:\gurobi (when licensing the Gurobi solver)
- C:\ProgramData\Energy Exemplar\Aurora and C:\ProgramData\EPIS\Aurora

Aurora also accesses the web when it launches to check the current version and load a Welcome Page that alerts users to important information like updates, patches, data releases, and events. While not required, it is recommended that IT departments allow access to both sites as well:

- Welcome Page Name: https://aurora.energyexemplar.com/welcome/
- Version Checker Name: auroraxmp.cloudapp.net Address: 191.239.11.138

### <span id="page-7-0"></span>**Installation**

#### <span id="page-7-1"></span>Before Installation

- 1. Locate your company's registration credentials. Contact Energy Exemplar support at (208) 255-3993 if you need assistance.
- 2. It is recommended to exit all other programs before running the setup program.
- 3. Decide how you will manage your project/data directory. The data/project file destination directory is C:\Users\Public\Documents\Aurora (or C:\AURORAxmp for legacy installs), but files may be moved later to an alternate location, like a server.

© 2023 Energy Exemplar Aurora 15.0 Installation Guide | 8

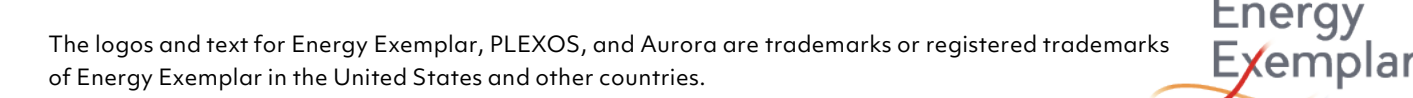

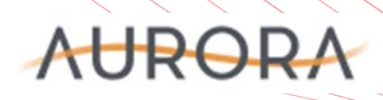

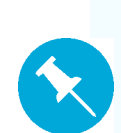

NOTE: Data packages do not follow the software release schedule. While project files and input databases in each data package are delivered with uniquely named files (see below), it is possible that data files could be overwritten on install. Review your file management before installing data packages to ensure you do not lose your work.

Project files include a date stamp appended to the project file name. For example, 'ERCOT Default' will be delivered as 'ERCOT Default yyyymmdd' where 'yyyymmdd' represents the year, month, and day of project creation.

#### <span id="page-8-0"></span>**Registration**

The Aurora Registration screen uses your company's registration credentials. Contact Energy Exemplar support at (208) 255-3993 if you need assistance.

<span id="page-8-1"></span>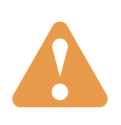

Example project files are installed to C:\Users\Public\Documents\Aurora folder (or C:\AURORAxmp for legacy installs) that will contain references to other files in that location. After installation, these files can be copied to a new location.

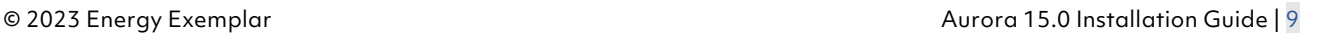

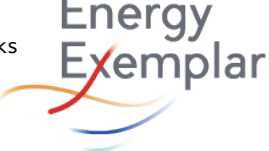

# **Getting Started**

### <span id="page-9-0"></span>Launching AURORA

Select the Aurora shortcut on your desktop or click the Start button on the Microsoft Windows taskbar, and then select Aurora from the program list. The Aurora splash screen appears, followed by the main program window. The first message in the Status window will be a date/time stamp followed by the version of Aurora that has been installed. For example: 2/28/2023 9:57:31 AM: Aurora version 15.0.1001 has loaded.

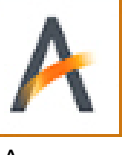

Aurora

Version information is also always available in the top title bar. Be sure to review the Welcome page for tips or announcements from Energy Exemplar.

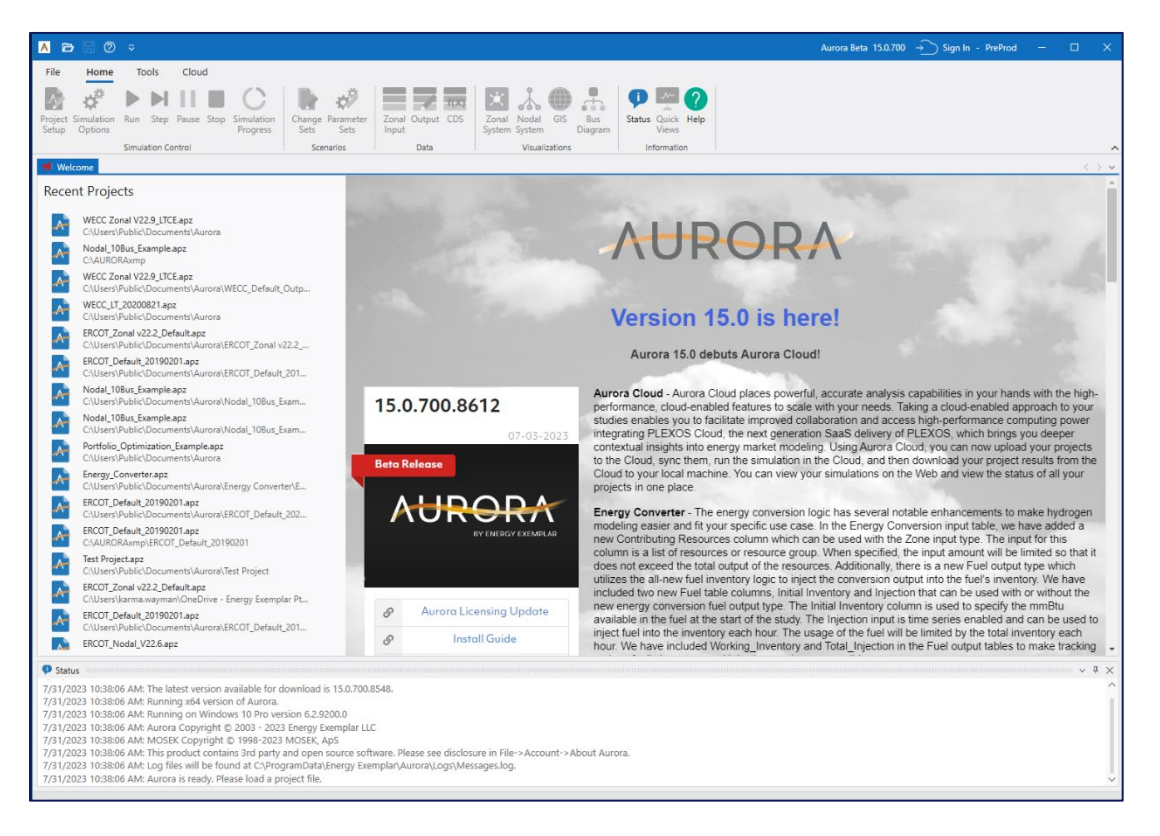

### <span id="page-9-1"></span>Running AURORA

Before performing a simulation, you will need to load a project file (.apz). This can be done using the Open button or by selecting a recent project from the Welcome screen. If using Open, navigate to the directory C:\Users\Public\Documents\Aurora (or C:\AURORAxmp for legacy installs, or a custom directory if files were moved), select an Aurora project file from the directory and double-click to open the project file.

© 2023 Energy Exemplar Aurora 15.0 Installation Guide | 10

The logos and text for Energy Exemplar, PLEXOS, and Aurora are trademarks or registered trademarks of Energy Exemplar in the United States and other countries.

**Energy** Exemplar

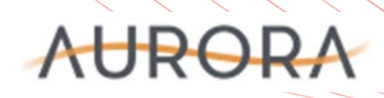

For an overview of the Aurora interface, see "Getting Started" and "Navigation" topics in the integrated Help, which are accessed using the Help button. Additionally, check out the Introduction Training to Aurora video in the xPert Learning center of our Client [Portal.](https://energyexemplar.com/client-login/)

To start a simulation, click on the Run button. This initiates a study using the data in the current Aurora input database and the current settings for the study period, dispatch hours and other assumptions.

The Aurora Status window and the Simulation Progress window provide important messages about the operation of Aurora.

### <span id="page-10-0"></span>**Support Information**

For support on technical questions, please contact Customer Support at (208) 255 3993, or send an email to [support@energyexemplar.com.](mailto:support@energyexemplar.com?subject=Support%20Contact%20Request)

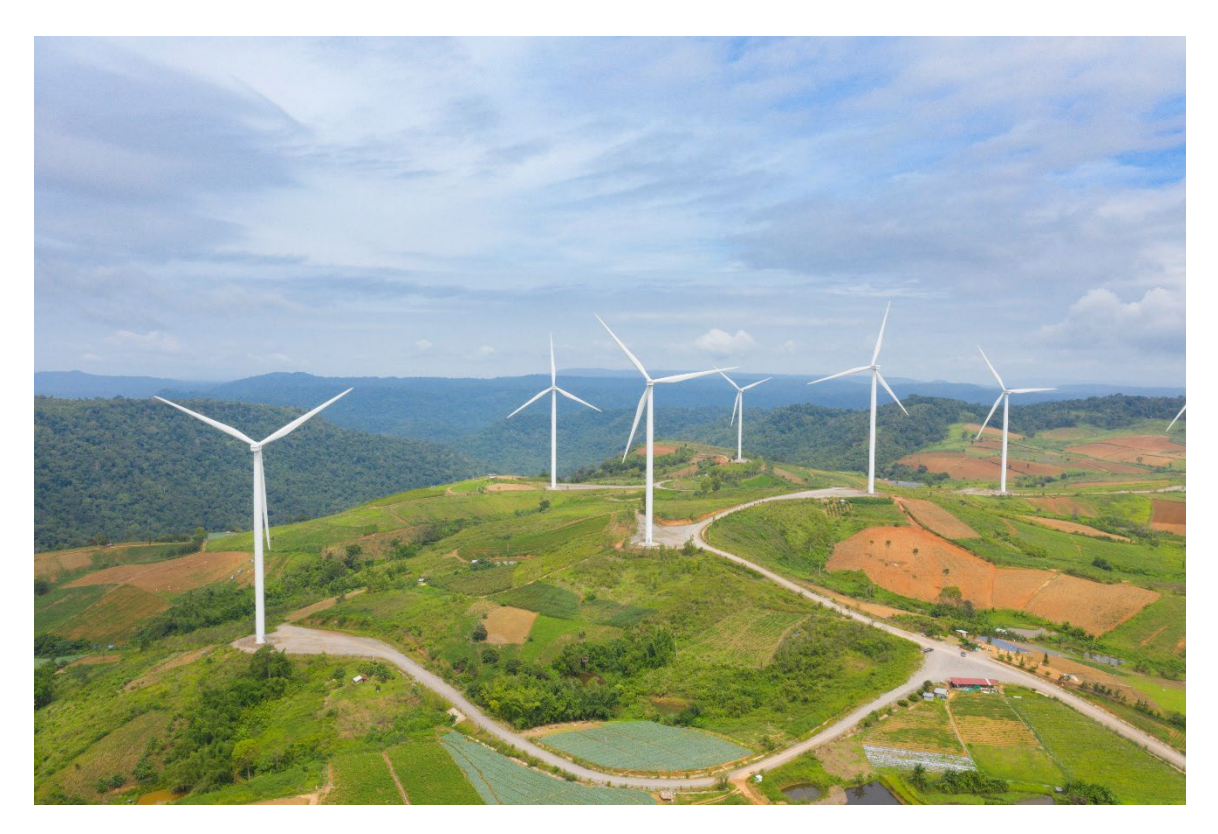

© 2023 Energy Exemplar Aurora 15.0 Installation Guide | 11

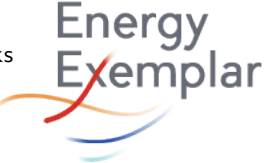